## 4 step how-to use EV-16:

- 1. Start your EnviroLog.
- 2. Place your started EnviroLog with the consignment.
- 3. Connect stopped EnviroLog to the USB port of a PC/laptop.
- 4. Automatically generated PDF & CSV reports will appear in a new device drive in file explorer.

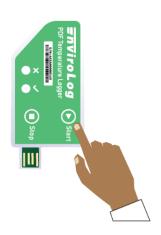

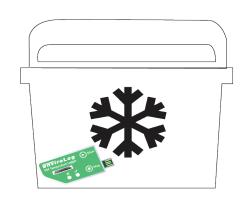

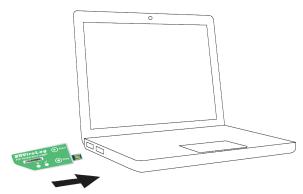

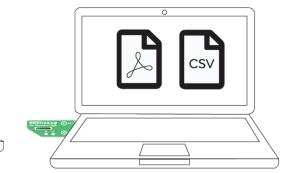